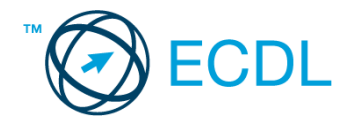

## **1. FELADAT**

Nyissa meg a kijelölt meghajtón a *válaszfájl 1* nevű fájlt. Írja a megfelelő helyre a nevét, kártyaszámát és írja be az elméleti kérdésekre a helyes válaszok betűjelét! [6 pont]

- 1.1. Mi az Internet?
	- a) Az internet az egész világot körülölelő számítógép-hálózat.
	- b) Egy olyan számítógépes hálózat, ami csak Magyarországon érhető el.
	- c) Egy adott cég belső számítógépes hálózata.
	- d) Az internet az egész világot körülölelő mobiltelefon- hálózat elnevezése.
- 1.2. Az alábbiak közül melyik nemzeti tartománynév (domain)?
	- a) .net
	- b) .info
	- c) .sk
	- d) .com
- 1.3. Mely tényezők határozzák meg egy weboldal hitelességét?
	- a) szerző, referencia, megfelelően frissített tartalom
	- b) szerző, grafikai megjelenítés, megfelelően frissített tartalom
	- c) grafikai megjelenítés, megfelelően frissített tartalom, letöltési sebesség
	- d) grafikai megjelenítés, letöltési sebesség, referencia
- 1.4. Mire szolgál a böngésző kezdőlapja?
	- a) A kezdőlap lehetővé teszi, hogy a böngésző indításakor a felhasználó kedvenc weboldala(i) nyíljanak meg, megkönnyítve ezzel a böngészést.
	- b) A böngésző indításakor üdvözli a felhasználót.
	- c) A kezdőlap a kezdőknek nyújt segítséget a böngészés során.
	- d) Az eddig felkeresett összes weblapról tartalmaz információkat.
- 1.5. Fejezze be a mondatot. A biztonságos weboldalakat…
	- a) HTTPS és lakat szimbólum jelöli.
	- b) WWW és kilincs szimbólum jelöli.
	- c) HTTP és lakat szimbólum jelöli.
	- d) HTTPS és kilincs szimbólum jelöli.
- 1.6. Az alábbiak közül melyik járul hozzá a biztonságos webes vásárláshoz?
	- a) A jelszó közzététele.
	- b) Az oldal megbízhatóságának figyelmen kívül hagyása.
	- c) A megfelelő személyes biztonsági beállítások, személyes adataink körültekintő használata és az oldal megbízhatóságának ellenőrzése.
	- d) Hamis személyes adatok megadása.

A vizsgáztatónak a teszt megkezdése előtt el kell küldenie e-mailben minden vizsgázónak az alábbi leveleket.

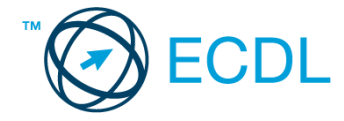

#### Tárgy: *Számítógépes igények*

Az üzenet tartalmazza a következő szöveget:

*Kedves Fehér úr!*

*Köszönöm a levelét. Mellékeltem az Ön által igényelt számítógép specifikációját.*

*Üdvözlettel: Hege Mónika*

*Számítógép Birodalom*

Az üzenetnek mellékletként tartalmaznia kell a *specifikacio.docx* fájlt, ami a(z) *...\munkafájlok\ecdlteszt\* mappában található meg.

Tárgy: *Kiárusítás közeleg!*

Az üzenet tartalmazza a következő szöveget:

*Kedves Fehér úr!*

*Kérem, engedje meg, hogy felhívjam a figyelmét MP3-lemez kiárusításunkra. Az akció december 1-től három hétig tart majd.*

*Üdvözlettel: Duna Katalin*

*Hangos dallamok Kft.*

Nyisson meg egy böngészőt.

- 2. Nyissa meg a következő weboldalt: *http://njszt.hu/ecdl/online-alapismeretek/gy1* [2 pont]
- 3. Töltse le a *virusok.pdf* tájékoztatót a kijelölt meghajtóra a fájlnév változatlanul hagyásával

[2 pont]

4. Az *Online alapismeretek gyakorlati feladat – 1* oldalon megjelenő űrlapot töltse ki az alábbiak szerint:

Név: *az Ön saját neve* Számítógép típusa: *Desktop* Operációs rendszer: *Windows* Üzenet: *A memória üres.*

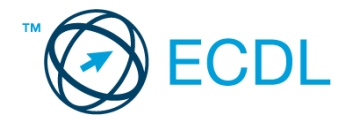

Ha kész, küldje be az űrlap eredményeit a Küldés gomb segítségével. Írja be a megjelenő kódot a **válaszfájl 1** nevű fájlba és mentse el a fájlt. **Egyiszteret a király a király a király a fájlt. [2 pont]** 

- 5. Keressen rá a *számítógép* kifejezésre tetszőleges kereső használatával. Kattintson rá bármelyik találatra, ami tartalmazza a kifejezést és a weboldal szövegének egy részét másolja be a **válaszfájl 1** nevű fájlba, majd mentse a fájlt. **Egyes a fotografia a fájlt.** [2 pont]
- 6. Finomítsa a keresést úgy, hogy csak képes találatokat adjon vissza a kereső. Kattintson rá bármelyik *számítógépet* ábrázoló találatra és a képet másolja be a *válaszfájl 1* nevű fájlba, maid mentse a fáilt. **Eachtair a fáilt** anns an t-aisteachta anns an t-aisteachta anns an t-aisteachta anns an t-
- 7. Nyisson meg egy levelező programot. Az alábbi szöveget állítsa be alapértelmezett aláírásként minden e-mailhez:

#### *Fehér János értékesítési igazgató* [2 pont]

- 8. Írjon egy új e-mailt [2 pont]
- -
- 9. Írja be az alábbi e-mail címet *e-mail cím 1*<sup>1</sup> a címzett mezőbe. A/az *e-mail cím 2*<sup>2</sup> e-mail címet pedig a *másolat* mezőnél adja meg [2 pont]
- 10. Tárgyként az *Új számítógép* kifejezést használja
- 11. Az alábbi szöveget másolja ki és illessze be az e-mail törzsébe:

## *Kedves Mónika!*

# *El tudná nekem küldeni az Önöknél kapható desktop számítógépek részletes leírásait?*

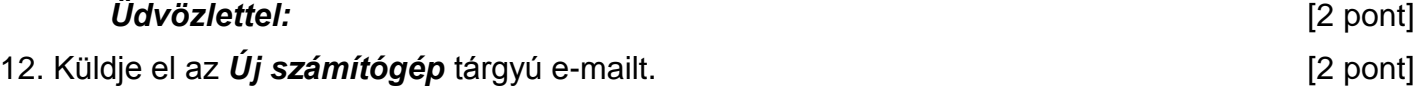

- 13. Nyissa meg a *Kiárusítás közeleg!* tárgyú levelet a beérkezett üzenetek közül. [2 pont]
- 14. Nyomtassa ki (elegendő fájlba is a kijelölt meghajtóra) a *Kiárusítás közeleg!* tárgyú levelet.

[2 pont]

- 15. Nyissa meg a *Számítógépes igények* tárgyú levelet és mentse le a mellékletét a kijelölt meghajtóra. [2 pont]
- 16. Válaszoljon a *Számítógépes igények* tárgyú levélre az alábbi tartalommal:

### *Kedves Mónika!*

1

# *Átnézem a részleteket, és a jövő héten keresni fogom Önt az üggyel kapcsolatban.*

# *Tisztelettel:* [2 pont]

Mentsen el és zárjon be minden megnyitott fájlt és zárjon be minden megnyitott alkalmazást.

 $1$  Az ECDL vizsgáztató által megadott e-mail cím, ahová a levelet kell küldeni.

<sup>2</sup> Az ECDL vizsgáztató által megadott e-mail cím, ahová a levelet *másolatként* kell küldeni.